# **Das** *changes***-Paket**

# Manuelle Änderungsmarkierung – Version 2.0.3

15. Oktober 2014

## **Ekkart Kleinod**

k [ekleinod@edgesoft.de](mailto:ekleinod@edgesoft.de)

# **Inhalt**

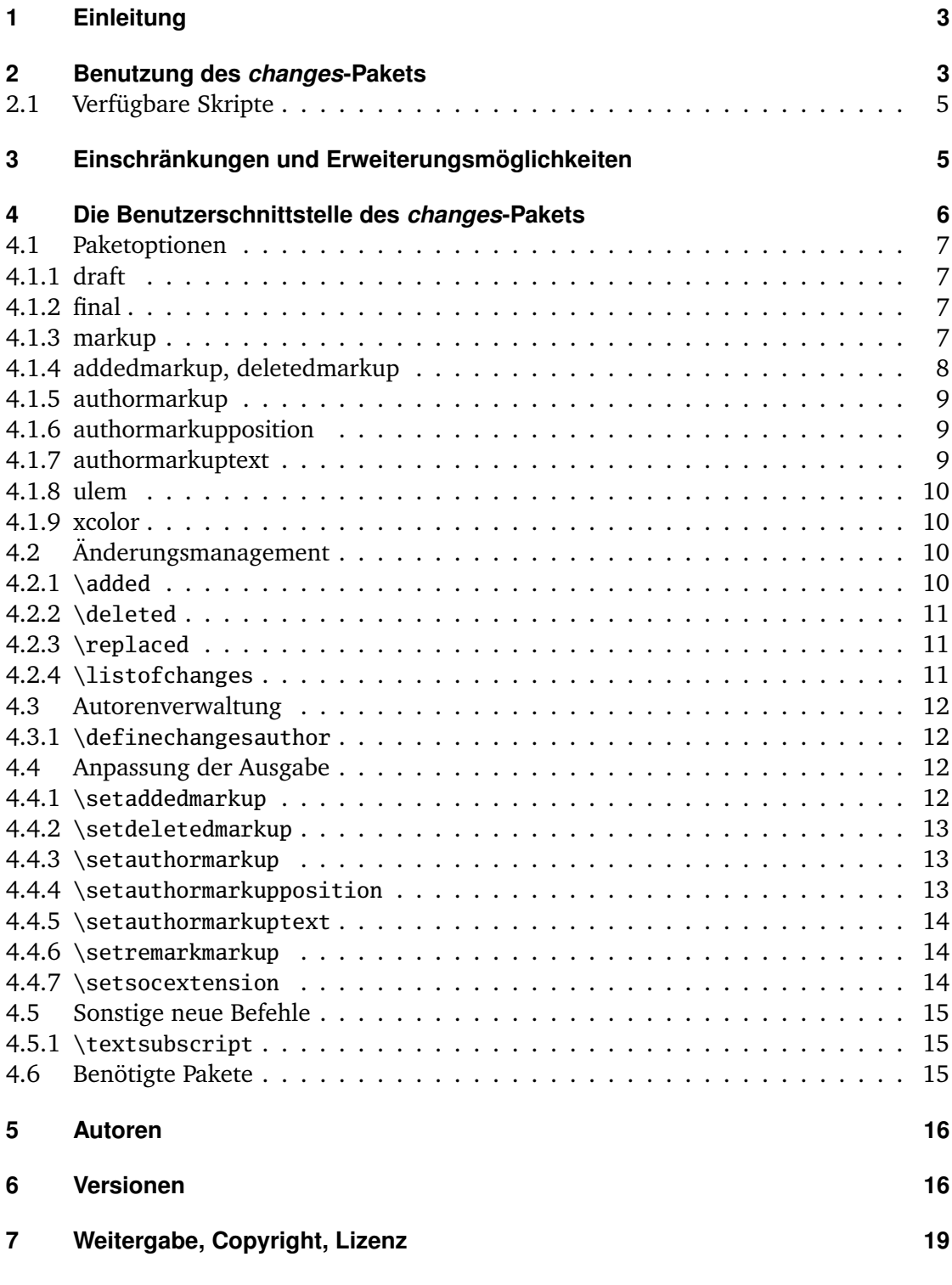

# <span id="page-4-0"></span>**1 Einleitung**

Dieses Paket dient dazu, manuelle Änderungsmarkierung zu ermöglichen.

Verbesserungsvorschläge, Gedanken oder Kritik sind willkommen. Das Paket wird auf *sourceforge* gehalten, bitte gehen Sie zu

<http://changes.sourceforge.net/>

für Quellcodezugang, Fehler- und Featuretracker, Forum etc. Wenn Sie mich direkt kontaktieren wollen, mailen Sie bitte an [ekleinod@edgesoft.de.](mailto:ekleinod@edgesoft.de) Bitte starten Sie Ihr Mail-Subject mit [changes].

R E A D M E : Das changes-Paket dient zur manuellen Markierung von geändertem Text, insbesondere Einfügungen, Löschungen und Ersetzungen. Der geänderte Text wird farbig markiert und, bei gelöschtem Text, durchgestrichen. Das Paket ermöglicht die freie Definition von Autoren und deren zugeordneten Farben. Es erlaubt zusätzlich die Änderung des Änderungs-, Autor- und Anmerkungsmarkups.

# <span id="page-4-1"></span>**2 Benutzung des** *changes***-Pakets**

In diesem Kapitel wird die Nutzung des changes-Pakets beschrieben. Dabei wird ein typischer Anwendungsfall geschildert. Die ausführliche Beschreibung der Paketoptionen und neuen Befehle finden Sie nicht hier, sondern in [Kapitel 4.](#page-7-0)

Ausgangslage ist ein Text, an dem Änderungen vorgenommen werden sollen. Diese Änderungen sollen markiert werden, und zwar für jeden Autor einzeln. Eine solche Änderungsmarkierung ist z. B. von WYSIWYG-Textprogrammen wie *LibreOffice*, *OpenOffice* oder *Word* bekannt.

Zu diesem Zweck wurde das changes-Paket entwickelt. Das Paket stellt Befehle zur Verfügung, um verschiedene Autoren zu definieren und Text als zugefügt, gelöscht oder geändert zu markieren. Um das Paket zu nutzen, müssen Sie folgende Schritte ausführen:

- 1. changes-Paket einbinden
- 2. Autoren definieren
- 3. Textänderungen markieren
- 4. Dokument mit ETEX setzen
- 5. Liste von Änderungen anzeigen lassen
- 6. Markierungen entfernen

## *changes***-Paket einbinden**

Um die Änderungsverfolgung zu aktivieren, ist das changes-Paket wie folgt einzubinden:

Das *changes*-Paket **Seite 3 von [19](#page-20-1)** and the set of the Seite 3 von 19 and the Seite 3 von 19 and the Seite 3 von 19 and the Seite 3 von 19 and the Seite 3 von 19 and the Seite 3 von 19 and the Seite 3 von 19 and the Seite

\usepackage{changes}

bzw.

\usepackage[<optionen>]{changes}

Mit den verfügbaren Optionen bestimmen Sie hauptsächlich das Aussehen der Änderungsmarkierungen. Sie können das Aussehen der Änderungsmarkierungen auch nach Einbinden des changes-Pakets verändern.

Für Details lesen Sie bitte [Abschnitt 4.1](#page-8-0) und [Abschnitt 4.4.](#page-13-2)

## **Autoren definieren**

Das changes-Paket stellt einen vordefinierten anonymen Autor zur Verfügung. Wenn Sie jedoch die Änderungen per Autor\_in verfolgen wollen, müssen Sie die entsprechenden Autor innen definieren. Dies geht wie folgt:

```
\definechangesauthor[<optionen>]{ID}
```
Über die ID werden der/die Autor\_in und die zugehörigen Textänderungen eindeutig identifiziert. Optional können Sie einen Namen angeben und dem/der Autor\_in eine eigene Farbe zuweisen.

Für Details lesen Sie bitte [Abschnitt 4.3.](#page-13-0)

## **Textänderungen markieren**

Jetzt ist alles vorbereitet, um den geänderten Text zu markieren. Benutzen Sie bitte je nach Änderung die folgenden Befehle:

für neu zugefügten Text: \added[id=<ID>, remark=<Anmerkung>]{Text}

für gelöschten Text: \deleted[id=<ID>, remark=<Anmerkung>]{Text}

für geänderten Text: \replaced[id=<ID>, remark=<Anmerkung>]{neuer Text}{alter Text}

Die Angabe von Autoren-ID und einer Anmerkung ist optional.

Für Details lesen Sie bitte [Abschnitt 4.2.](#page-11-2)

## **Dokument mit LATEX setzen**

Nachdem Sie die Änderungen im LATEX-Text markiert haben, können Sie sie im erzeugten Dokument sichtbar machen, indem Sie das Dokument ganz normal übersetzen. Durch die Übersetzung wird der geänderte Text so markiert, wie Sie das mittels der Optionen bzw. speziellen Befehle eingestellt haben.

## **Liste von Änderungen anzeigen lassen**

Sie können sich eine Liste der Änderungen ausgeben lassen. Dies erfolgt mit dem Kommando:

\listofchanges[style=<list|summary>]

Die Ausgabe ist gedacht als Analogon zur Liste von Tabellen oder Abbildungen.

Die Angabe des Stils ist optional, standardmäßig wird style=list gewählt. Um einen schnellen Überblick über Art und Anzahl der Änderungen abhängig von dem/der Autor\_in zu bekommen, verwenden Sie den Befehl mit der Option style=summary.

Bei jedem LATEX-Lauf werden die Daten für diese Liste in eine Hilfsdatei geschrieben. Beim nächsten ETEX-Lauf werden dann diese Daten genutzt, um die Änderungsliste anzuzeigen. Daher sind nach jeder Änderung zwei ETFX-Läufe notwendig, um eine aktuelle Änderungsliste anzuzeigen.

## **Markierungen entfernen**

Oft ist es der Fall, dass die Änderungen eines Dokuments angenommen oder abgelehnt werden und nach diesem Prozess die Änderungsmarkierungen entfernt werden sollen. Sie können die Ausgabe der Änderungsmarkierungen per Option beim Einbinden des changes-Pakets unterdrücken:

\usepackage[final]{changes}

## <span id="page-6-0"></span>**2.1 Verfügbare Skripte**

Für die Entfernung der Markierungen aus dem Quelltext steht ein Script von Silvano Chiaradonna zur Verfügung. Das Script liegt im Verzeichnis:

<texpath>/scripts/changes/

Das Script entfernt alle Markierungen. Sie können die zu entfernenden Markierungen selektieren bzw. selektieren, indem Sie den interaktiven Modus einschalten. Der interaktive Modus wird mit dem Skriptparameter -i eingeschaltet.

# <span id="page-6-1"></span>**3 Einschränkungen und Erweiterungsmöglichkeiten**

Das changes-Paket ist sorgfältig programmiert und getestet worden. Dennoch kann es vorkommen, dass Fehler im Paket sind, dass die Benutzung problematisch ist oder dass eine Funktion fehlt, die Sie gerne hätten. In diesem Fall gehen Sie bitte zu

<http://changes.sourceforge.net/>

Das *changes*-Paket **Seite 5 von [19](#page-20-1)** Seite 5 von 19

Dort können Sie Fehler melden, im Forum um Hilfe fragen oder Tips einstellen. Sie können dort den Quellcode ansehen und nach Ihren Wünschen ändern bzw. erweitern. Ich werde mich dann bemühen, Ihre Änderungen einzuarbeiten. Sie können als Co-Autor am Paket mitarbeiten, wenn Sie bei *sourceforge* angemeldet sind.

Sie können mir auch eine Mail schreiben an [ekleinod@edgesoft.de,](mailto:ekleinod@edgesoft.de) in diesem Fall starten Sie bitte Ihr Mail-Subject mit [changes].

Die Änderungsmarkierung von Text funktioniert recht gut, es können auch ganze Absätze markiert werden. Die Markierung von mehreren Absätzen gleichzeitig, von Bildern und Tabellen ist eingeschränkt oder nicht möglich.

Sie können versuchen, solchen Text in eine eigene Datei auszulagern, und diese mit input einzubinden. Manchmal hilft das, oft ist es einen Versuch wert. Danke an Charly Arenz für diesen Tip.

Fußnoten (die standardmäßige Auszeichnung von Anmerkungen) werden in bestimmten Umgebungen, z. B. Tabellen oder der *tabbing*-Umgebung, nicht korrekt gesetzt, dort erscheinen also Anmerkungen nicht. Das kann gelöst werden, indem eine andere Annotation von Anmerkungen definiert wird.

Das Paket bietet Raum für Erweiterungen, die ich ich jedoch nicht selbst programmieren werde (weil mir Zeit und oft auch die Fähigkeit fehlt). Ich liste hier einige Möglichkeiten auf, eine komplettere Liste finden Sie auf der *sourceforge*-Seite:

- Auswahl der anzunehmenden/abzulehnenden Änderungen mit entsprechendem Löschen des Textes
- Markierung von mehreren Absätzen
- Markierung von Bildern und Tabellen
- automatische Markierung anhand von diff-Informationen (unter Berücksichtigung der Einschränkungen bzgl. Absätzen, Bildern, etc.)
- Übersetzung der sprachabhängigen Texte und der Nutzerdokumentation in andere Sprachen

## <span id="page-7-0"></span>**4 Die Benutzerschnittstelle des** *changes***-Pakets**

In diesem Kapitel wird die Nutzerschnittstelle des changes-Pakets vorgestellt, d. h. alle Optionen und Kommandos. Jede Option bzw. jedes neue Kommando werden beschrieben. Wenn Sie die Optionen und Kommandos im Beispiel sehen wollen, sehen Sie bitte in das Beispielverzeichnis unter

<texpath>/doc/latex/changes/examples/

Die Beispieldateien sind mit der benutzten Option bzw. dem benutzten Kommando benannt.

Eine Vorbemerkung zum Setzen von ersetztem Text: ersetzter Text wird immer wie folgt gesetzt:  $\langle$ neuer Text $\rangle$  $\langle$ alter Text $\rangle$ . Daher gibt es keine Möglichkeit, die Ausgabe ersetzten Texts direkt zu beeinflussen, sondern nur über die Änderung der Ausgabe neuen bzw. gelöschten Texts.

## <span id="page-8-0"></span>**4.1 Paketoptionen**

## <span id="page-8-1"></span>**4.1.1 draft**

Die draft-Option bewirkt, dass alle Änderungen markiert werden. Die Änderungsliste kann durch \listofchanges ausgegeben werden. Diese Option ist automatisch voreingestellt.

Die Angabe von draft in \documentclass wird vom changes-Paket mitgenutzt. Die lokale Angabe von final überstimmt die Angabe von draft in \documentclass.

```
\usepackage[draft]{changes} = \usepackage{changes}
```
## <span id="page-8-2"></span>**4.1.2 final**

Die final-Option bewirkt, dass alle Änderungsmarkierungen ausgeblendet werden und nur noch der korrekte Text ausgegeben wird. Die Änderungsliste wird ebenfalls unterdrückt.

Die Angabe von final in \documentclass wird vom changes-Paket mitgenutzt. Die lokale Angabe von draft überstimmt die Angabe von final in \documentclass.

\usepackage[final]{changes}

## <span id="page-8-3"></span>**4.1.3 markup**

Die markup-Option wählt ein vordefiniertes visuelles Markup für geänderten Text. Das default-Markup wird gewählt, wenn die Option nicht gesetzt wird. Das mit markup gewählte Markup kann mit den spezielleren Optionen addedmarkup und/oder deletedmarkup geändert werden.

Die folgenden Werte sind erlaubt:

**default** farbige Markierung von zugefügtem Text, gelöschter Text wird durchgestrichen (default-Markup)

**underlined** zugefügter Text wird unterstrichen, gelöschter Text wird durchgestrichen **bfit** fetter zugefügter Text, schräger gelöschter Text

**nocolor** es werden keine Farben verwendet, zugefügter Text wird unterstrichen, gelöschter Text wird durchgestrichen

Aufruf  $\usepackage[markup=[markup)]{changes}$ Beispiele \usepackage[markup=default]{changes} = \usepackage{changes} \usepackage[markup=underlined]{changes} \usepackage[markup=bfit]{changes} \usepackage[markup=nocolor]{changes}

## <span id="page-9-0"></span>**4.1.4 addedmarkup, deletedmarkup**

Die addedmarkup-Option wählt ein vordefiniertes visuelles Markup für zugefügten Text. Die deletedmarkup-Option wählt analog ein vordefiniertes visuelles Markup für gelöschten Text. Das default-Markup wird gewählt, wenn die Option nicht gesetzt wird. Die Optionen addedmarkup und deletedmarkup überschreiben das mit markup gewählte Markup.

Die folgenden Werte sind erlaubt:

```
none kein Markup – Beispiel (default-Markup für zugefügten Text)
uline unterstrichener Text – Beispiel
uuline doppelt unterstrichener Text – Beispiel
uwave gewellt unterstrichener Text – <u>Beispiel</u>
dashuline gestrichelt unterstrichener Text – Beispiel
dotuline gepunktet unterstrichener Text – Beispiel
. . . . . . . .
sout durchgestrichener Text – Beispiel (default-Markup für gelöschten Text)
xout schräg durchgestrichener Text - Beispiel
bf fetter Text – Beispiel
it italic Text – Beispiel
sl schräger Text – Beispiel
em hervorgehobener Text – Beispiel
```
#### Aufruf

```
\usepackage[addedmarkup=(markup)]{changes}Beispiele
 \usepackage[addedmarkup=none]{changes} = \usepackage{changes}
 \usepackage[addedmarkup=uline]{changes}
```
#### Aufruf

```
\usepackage[deletedmarkup=[markup)]{changes}Beispiele
 \usepackage[deletedmarkup=sout]{changes} = \usepackage{changes}
 \usepackage[deletedmarkup=xout]{changes}
 \usepackage[deletedmarkup=uwave]{changes}
```
## <span id="page-10-0"></span>**4.1.5 authormarkup**

Die authormarkup-Option wählt ein vordefiniertes visuelles Markup für die Autor-Identifizierung. Das default-Markup wird gewählt, wenn die Option nicht gesetzt wird.

Die folgenden Werte sind erlaubt:

```
superscript hochgestellter Text - Text<sup>Beispiel</sup> (default-Markup)
subscript tiefgestellter Text - Text<sub>Beispiel</sub>
brackets Text in Klammern – Text(Beispiel)
footnote1</sup>
none keine Autor-Identifizierung
```
Aufruf

```
\usepackage[authormarkup=\langle \text{markup} \rangle]{changes}
Beispiele
 \usepackage[authormarkup=superscript]{changes} = \usepackage{changes}
 \usepackage[authormarkup=subscript]{changes}
 \usepackage[authormarkup=brackets]{changes}
 \usepackage[authormarkup=footnote]{changes}
 \usepackage[authormarkup=none]{changes}
```
## <span id="page-10-1"></span>**4.1.6 authormarkupposition**

Die authormarkupposition-Option gibt an, wo die Autor-Identifizierung gesetzt wird. Der default-Wert wird gewählt, wenn die Option nicht gesetzt wird.

Die folgenden Werte sind erlaubt:

```
right rechts vom Text – Text<sup>Beispiel</sup> (default value)
left links vom Text – BeispielText
```

```
Aufruf
 \usepackage[authormarkupposition = \langle markup\rangle]{change}Beispiele
 \usepackage[authormarkupposition=right]{changes} = \usepackage{changes}
 \usepackage[authormarkupposition=left]{changes}
```
## <span id="page-10-2"></span>**4.1.7 authormarkuptext**

Die authormarkuptext-Option gibt an, was für die Autor-Identifizierung genutzt wird. Der default-Wert wird gewählt, wenn die Option nicht gesetzt wird.

Die folgenden Werte sind erlaubt:

<span id="page-10-3"></span> $\overline{1}$  Beispiel

Das *changes*-Paket **Seite 9 von [19](#page-20-1)** and the Seite 9 von 19 and the Seite 9 von 19 and the Seite 9 von 19 and the Seite 9 von 19 and the Seite 9 von 19 and the Seite 9 von 19 and the Seite 9 von 19 and the Seite 9 von 19 a

 $id$  Autoren-ID – Text<sup>ID</sup> (default-Wert) **name** Autorenname – Text<sup>Autorenname</sup>

```
Aufruf
 \{usepackage[authormarkuptext=\{markmarkup\}]{changes}
Beispiele
 \usepackage[authormarkuptext=id]{changes} = \usepackage{changes}
 \usepackage[authormarkuptext=name]{changes}
```
## <span id="page-11-0"></span>**4.1.8 ulem**

Optionen für das ulem-Paket können als Parameter der ulem-Option angegeben werden. Zwei oder mehr Optionen müssen in geschweifte Klammern gesetzt werden.

```
Aufruf
```

```
\text{uses}\Beispiele
 \usepackage[ulem=normalem]{changes}
 \usepackage[ulem={normalem,normalbf}]{changes}
```
## <span id="page-11-1"></span>**4.1.9 xcolor**

Optionen für das xcolor-Paket können als Parameter der xcolor-Option angegeben werden. Zwei oder mehr Optionen müssen in geschweifte Klammern gesetzt werden.

Aufruf

```
\text{vsepackage}[xcolor=|options)]{changes}Beispiele
 \usepackage[xcolor=dvipdf]{changes}
 \usepackage[xcolor={dvipdf,gray}]{changes}
```
## <span id="page-11-2"></span>**4.2 Änderungsmanagement**

## <span id="page-11-3"></span>**4.2.1 \added**

## \added

Der Befehl \added markiert zugefügten Text. Der neue Text wird als notwendiges Argument in geschweiften Klammern übergeben. Das optionale Argument enthält Key-Value-Paare für die Angabe von Autor-ID sowie einer Anmerkung. Die Autor-ID muss mit einer mit dem \definechangesauthor-Befehl definierten ID übereinstimmen. Enthält die Anmerkung Sonderzeichen oder Leerzeichen, ist sie in geschweifte Klammern einzuschließen.

Aufruf  $\added[id=\langle Autor-ID\rangle, remark=\langle Anmerkung\rangle][\langle neuer Text\rangle]$ Beispiele Das ist \added[id=EK]{neuer} Text. Das ist neuer<sup>EK</sup> Text. Das ist \added[id=EK, remark={muss rein}]{neuer} Text. Das ist neuer<sup>EK</sup>(muss rein) Text. Das ist \added[remark=anonym]{neuer} Text. Das ist neuer(anonym) Text.

## <span id="page-12-0"></span>**4.2.2 \deleted**

\deleted

Der Befehl \deleted markiert gelöschten Text. Argumente: siehe \added.

Aufruf

```
\delta\delta[id=\langle Autor-ID\rangle, remark=\langle Anmerkung\rangle][\langle gelöschter Text\rangle]Beispiele
```
Das ist \deleted[remark=obsolet]{schlechter} Text.

Das ist schlechter(obsolet) Text.

#### <span id="page-12-1"></span>**4.2.3 \replaced**

\replaced

Der Befehl \replaced markiert geänderten Text. Notwendige Argumente sind der neue sowie der alte Text. Optionale Argumente: siehe \added.

Aufruf

```
\replaced[id=\langle Autor-ID\rangle, remark=\langle Anmerkung\rangle]{\langle neuer Text\rangle}{\langle alter Text\rangle}Beispiele
  Das ist \replaced[id=EK]{schöner}{schlechter} Text.
  Das ist schönerschlechter<sup>EK</sup> Text.
```
#### <span id="page-12-2"></span>**4.2.4 \listofchanges**

#### \listofchanges

Der Befehl \listofchanges gibt eine Liste oder Zusammenfassung der Änderungen aus. Im ersten EIFX-Lauf wird eine Hilfsdatei angelegt, deren Daten im zweiten Durchlauf eingebunden werden. Für eine aktuelle Liste der Änderungen sind daher zwei ETFX-Läufe notwendig.

Das *changes*-Paket Seite 11 von [19](#page-20-1)

neu ab v2.0.0 Die Angabe des Stils ist optional, standardmäßig wird die Liste der Änderungen ausgegeben. Wenn Sie eine Zusammenfassung ausgeben wollen, geben Sie das Argument style=summary an.

> Aufruf \listofchanges[style=<list|summary>]

## <span id="page-13-0"></span>**4.3 Autorenverwaltung**

## <span id="page-13-1"></span>**4.3.1 \definechangesauthor**

## \definechangesauthor

Der Befehl \definechangesauthor definiert einen neuen Autor/eine neue Autorin für Änderungen. Es muss eine eindeutige Autor-ID angegeben werden, die keine Sonder- oder Leerzeichen enthalten darf. Optional kann eine Farbe und ein Name angegeben werden. Wird keine Farbe angegeben, wird schwarz genutzt. Der Autor innenname wird in der Änderungsliste sowie im Markup benutzt, im Markup jedoch nur, wenn die entsprechende Option gesetzt ist.

```
Aufruf
```

```
\definechangesauthor[name={\{author's name\}}, color={\{coolor\}}{\{author's id\}}
Beispiele
 \definechangesauthor{EK}
 \definechangesauthor[color=orange]{EK}
 \definechangesauthor[name={Ekkart Kleinod}]{EK}
 \definechangesauthor[name={Ekkart Kleinod}, color=orange]{EK}
```
## <span id="page-13-2"></span>**4.4 Anpassung der Ausgabe**

## <span id="page-13-3"></span>**4.4.1 \setaddedmarkup**

```
\setaddedmarkup
```
Der Befehl \setaddedmarkup legt fest, wie neuer Text ausgezeichnet wird. Ohne andere Definition gilt, dass der Text farbig oder je nach Option markup bzw. addedmarkup erscheint.

Werte für Definition: beliebige  $E_F X - B$ efehle, der neue Text wird mit " $\#1$ " eingesetzt.

```
Aufruf
  \setminussetaddedmarkup{\langle definition \rangle}
Beispiele
 \setaddedmarkup{\emph{#1}}
 \setaddedmarkup{+++: #1}
```
## <span id="page-14-0"></span>**4.4.2 \setdeletedmarkup**

## \setdeletedmarkup

Der Befehl \setdeletedmarkup legt fest, wie gelöschter Text ausgezeichnet wird. Ohne andere Definition gilt, dass der Text durchgestrichen oder je nach Option markup bzw. deletedmarkup erscheint.

Werte für Definition: beliebige  $E$ F<sub>F</sub>X-Befehle, der gelöschte Text wird mit "#1" eingesetzt.

```
Aufruf
  \setminussetdeletedmarkup{\langle definition \rangle}
Beispiele
  \setdeletedmarkup{\emph{#1}}
  \setdeletedmarkup{--: #1}
```
## <span id="page-14-1"></span>**4.4.3 \setauthormarkup**

## \setauthormarkup

Der Befehl \setauthormarkup legt fest, wie der Autortext im Text angezeigt wird. Ohne andere Definition gilt, dass der Autor hochgestellt erscheint.

Werte für Definition: beliebige ETEX-Befehle, der Autortext wird mit " $#1$ " eingesetzt.

```
Aufruf
 \setminussetauthormarkup\{definition\}Beispiele
 \setauthormarkup{(#1)}
 \setauthormarkup{(#1)~--~}
 \setauthormarkup{\marginpar{#1}}
```
## <span id="page-14-2"></span>**4.4.4 \setauthormarkupposition**

\setauthormarkupposition

Der Befehl \setauthormarkupposition legt fest, auf welcher Seite der Autor im Text angezeigt wird. Ohne andere Definition gilt, dass der Autor rechts von den Änderungen erscheint.

Mögliche Werte: *left* == links von den Änderungen; alles andere: rechts

```
Das changes19
```
Aufruf  $\setminus$ setauthormarkupposition{ $\langle position\rangle$ } Beispiele \setauthormarkupposition{left}

## <span id="page-15-0"></span>**4.4.5 \setauthormarkuptext**

\setauthormarkuptext

Der Befehl \setauthormarkuptext legt fest, welche Information des Autors im Text angezeigt wird. Ohne andere Definition gilt, dass die Autor-ID genutzt wird.

```
Mögliche Werte: name == Autorenname; alles andere: Autor-ID
```

```
Aufruf
  \setminussetauthormarkuptext\{\langle text \rangle\}Beispiele
  \setauthormarkuptext{name}
```
#### <span id="page-15-1"></span>**4.4.6 \setremarkmarkup**

\setremarkmarkup

Der Befehl \setremarkmarkup legt fest, wie die Anmerkungen im Text angezeigt werden. Ohne andere Definition gilt, dass die Anmerkungen als Fußnote gesetzt werden.

Werte für Definition: beliebige ETEX-Befehle, die Autor-ID wird mit "#1" benutzt, der Anmerkungstext mit "#2". Über die Autor-ID kann mit Changes@Color#1 die Farbe des Autors benutzt werden.

```
Aufruf
 \setminussetremarkmarkup{\langle definition \rangle}
Beispiele
 \setremarkmarkup{(#2 -- #1)}
 \setremarkmarkup{\footnote{#1:\textcolor{Changes@Color#1}{#2}}}
```
## <span id="page-15-2"></span>**4.4.7 \setsocextension**

\setsocextension

Der Befehl \setsocextension legt das Suffix der Hilfsdatei für die Änderungszusammen- neu ab v2

Seite 14 von [19](#page-20-1) Das *changes*-Paket

fassung (soc-Datei<sup>[2](#page-16-3)</sup>) fest. Ohne andere Definition gilt das Suffix "soc". Im unten angegebenen Beispiel würde für "foo.tex" eine Hilfsdatei erzeugt werden, die "foo.changes" statt des Standardnamens "foo.soc" hieße.

```
Aufruf
  \setminussetsocextension{\langleextension}}
Beispiele
  \setsocextension{changes}
```
## <span id="page-16-0"></span>**4.5 Sonstige neue Befehle**

## <span id="page-16-1"></span>**4.5.1 \textsubscript**

\textsubscript

LATEX stellt den Befehl \textsuperscript zur Verfügung, nicht jedoch dessen Gegenstück \textsubscript. Falls der Befehl nicht bereits definiert ist, wird er durch das changes-Paket zur Verfügung gestellt. Ist er bereits definiert, wird er nicht geändert.

Aufruf  $\text{text}$  $\{\text{Text}\}$ Beispiele Jetzt kommt ein \textsubscript{tiefgestellter} Text. Jetzt kommt ein tiefgestellter Text.

## <span id="page-16-2"></span>**4.6 Benötigte Pakete**

Das changes-Paket bindet bereits Pakete ein, die für die Funktion des Pakets notwendig sind. Eine genauere Beschreibung der einzelnen Pakete ist in der Dokumentation der Pakete selbst zu finden.

Die folgenden Pakete sind zwingend notwendig und müssen für die Nutzung des changes-Pakets installiert sein:

**xifthen** stellt eine verbesserte if-Abfrage sowie eine while-Schleife zur Verfügung **xkeyval** Eingabe von Optionen mit Werteübergabe

Die folgenden Pakete sind manchmal notwendig und müssen installiert sein, wenn sie über die entsprechende Option genutzt werden:

**pdfcolmk** wird geladen, wenn farbiger Text genutzt wird (default Markup); löst das Problem farbigen Texts über Seitenumbrüche hinweg (bei pdflatex)

**ulem** wird geladen, wenn Text durchgestrichen oder ausge-x-t wird (default Markup) **xcolor** wird geladen, wenn farbiger Text genutzt wird (default Markup)

```
\overline{2}"soc" steht dabei für "summary of changes".
```
Das *changes*-Paket Seite 15 von [19](#page-20-1)

# <span id="page-17-0"></span>**5 Autoren**

Am changes-Paket haben mehrere Autoren mitgewirkt. Dies sind in alphabetischer Reihenfolge:

- Chiaradonna, Silvano
- Giovannini, Daniele
- Kleinod, Ekkart
- Wölfel, Philipp
- Wolter, Steve

# <span id="page-17-1"></span>**6 Versionen**

## **Version 2.0.3**

Datum: 15. 10. 2014

– Bugfix: Crash bei Einsatz der amsart-Klasse

## **Version 2.0.2**

Datum: 13. 08. 2013

- keine Änderungen am Programmcode oder Verhalten
- Probleme mit korrupten Dokumentations-PDFs bei CTAN gefixt
- Bugfixes und kleine Erweiterungen der Doku

## **Version 2.0.1**

Datum: 10. 08. 2013

- keine Änderungen am Programmcode oder Verhalten
- Upload-Probleme bei CTAN gefixt (falsche Zeilenenden)
- alle nötigen Dateien in CTAN-Archiv gepackt

## **Version 2.0.0**

Datum: 30. 06. 2013

- "richtige" Liste der Änderungen, alte Zusammenfassung jetzt über den optionalen Parameter style=summary
- Problem mit einigen Sonderzeichen in der Änderungszusammenfassung gelöst
- \setlocextension umbenannt in \setsocextension
- neues Autormarkup none
- Scriptbeschreibung um Parameter -i ergänzt

## **Version 1.0.0**

Datum: 25. 04. 2012

- Key-Value-Interface für Änderungsmanagement-Kommandos
- Fehler (Crash) in Änderungsliste gefixt, der bei Sonderzeichen auftrat
- Leerzeichen vor Autor\_innenname in Änderungsliste
- Fehlermeldung bei Verwendung einer ungültigen Autor\_innen-ID

## **Version 0.6.0**

Datum: 11. 01. 2012

- Italienische Übersetzungen der captions von Daniele Giovannini
- neues Nutzerinterface für das Setzen von Optionen sowie die Definition von Markup und Autoren
- Restrukturierung und Codeverbesserung
- verbesserte Dokumentation mit typischem Anwendungsfall
- Beispieldateien für alle Optionen und Befehle
- Anmerkungen sind per Default nicht mehr farbig

## **Version 0.5.4**

Datum: 25. 04. 2011

- Auslagerung der Nutzerdokumentation in eigene Datei
- Änderung der default-Sprache zu Englisch
- neues Script, um die changes-Befehle zu löschen von Silvano Chiaradonna

## **Version 0.5.3**

Datum: 22. 11. 2010

– Dokumentoptionen von \documentclass werden ebenfalls genutzt (Vorschlag und Code von Steve Wolter)

## **Version 0.5.2**

Datum: 10. 10. 2007

– Paketoptionen der Pakete ulem und xcolor werden weitergeleitet

## **Version 0.5.1**

Datum: 27. 08. 2007

– gelöschter Text wieder durchgestrichen, Paket ulem funktioniert; ausgrauen hat nicht funktioniert

Das *changes*-Paket Seite 17 von [19](#page-20-1)

## **Version 0.5**

Datum: 26. 08. 2007

- keine Nutzung des arrayjob-Pakets mehr, dadurch Fehler im Zusammenspiel mit array behoben
- auf UTF-8-encoding umgestellt
- keine Nutzung des soul-Pakets mehr, dadurch Fehler im Zusammenspiel UTF-8 encoding behoben
- gelöschter Text durch grauen Hintergrund visualisiert (es gibt bisher kein ordentliches Durchstreichen bei UTF-8-Nutzung)
- neues optionales Argument für Autorenname
- farbige Liste der Änderungen
- loc-Format geändert
- englische Doku verbessert

## **Version 0.4**

Datum: 24. 01. 2007

- pdfcolmk eingebunden, um Problem mit farbigem Text bei Seitenumbrüchen zu lösen
- \setremarkmarkup um Autor-ID erweitert, um Anmerkung farbig setzen zu können
- Anmerkungen werden in der Fußnote farbig gesetzt
- erste Version für das CTAN

## **Version 0.3**

Datum: 22. 01. 2007

- englische Nutzerdokumentation
- Befehl \changed ersetzt durch \replaced
- verbesserte final-Option: kein zusätzlicher Leerraum

## **Version 0.2**

Datum: 17. 01. 2007

- Bezeichnungen auch bei fehlendem babel-Paket eingeführt
- \setauthormarkup, \setlocextension, \setremarkmarkup für Einstellungen
- Beispieldateien generiert
- LPPL eingefügt

Beseitigte Fehler

- Fehler mit ifthen-Paketplazierung behoben
- bei Liste war immer "Eingefügt" eingestellt, behoben
- Autorausgabe war buggy (\if-Abfrage nicht einwandfrei)

## <span id="page-20-1"></span>**Version 0.1**

Datum: 16. 01. 2007

- initiale Version
- Befehle \added, \deleted und \changed

# <span id="page-20-0"></span>**7 Weitergabe, Copyright, Lizenz**

Copyright 2007-2014 Ekkart Kleinod [\(ekleinod@edgesoft.de\)](mailto:ekleinod@edgesoft.de)

Dieses Paket darf unter der "ETFX Project Public License" Version 1.3 oder jeder späteren Version weitergegeben und/oder geändert werden. Die neueste Version dieser Lizenz steht auf <http://www.latex-project.org/lppl.txt> Version 1.3 und spätere Versionen sind Teil aller ETEX-Distributionen ab Version 2005/12/01.

Dieses Paket besitzt den Status "maintained" (verwaltet). Der aktuelle Verwalter dieses Pakets ist Ekkart Kleinod.

Dieses Paket besteht aus den Dateien

```
source/latex/changes/changes.drv
source/latex/changes/changes.dtx
source/latex/changes/changes.ins
source/latex/changes/examples.dtx
source/latex/changes/README
source/latex/changes/userdoc/*.tex
scripts/changes/delcmdchanges.bash
```
und den generierten Dateien

doc/latex/changes/changes.english.pdf doc/latex/changes/changes.english.withcode.pdf doc/latex/changes/changes.ngerman.pdf doc/latex/changes/examples/changes.example.\*.tex doc/latex/changes/examples/changes.example.\*.pdf tex/latex/changes/changes.sty

Das *changes*-Paket Seite [19](#page-20-1) von 19